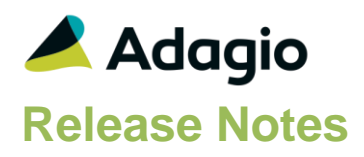

## **Compatibility**

## Adagio

BankRec 8.1A – 9.2A Console 9.1A, 9.2A DataCare 9.2A GridView 8.1A -9.2B Inventory 8.1A – 9.2A Invoices 8.1A – 9.2A Lanpak 9.2B Ledger 8.1A – 9.2B ODBC 9.1A, 9.2A OrderEntry 8.1A – 9.2A Payables 8.1A – 9.2B PurchaseOrders 8.1C – 9.2B Receivables 8.1A – 9.2A SalesAnalysis 8.1A – 9.2A SalesCQ 8.1A - 8.1C

#### **Other**

MS Office 2007/10/13/16, 365 MS Windows 7, 8, 8.1, 10 MS Server 2008R2 SP1 or higher Crystal Reports 2011 - 2016 (requires Adagio ODBC 9.1A)

#### **Note**

The most up-to-date compatibility information is on the Product Compatibility Info link at [www.softrak.com.](http://www.softrak.com/)

# **Adagio® MultiCurrency 9.2B (2016.11.28)**

Upgrade Complexity from prior version **Easy Release Notes**

## **Enhancements in MultiCurrency**

- Updated for Adagio Cloud.
- Adagio MultiCurrency now logs user activity within the module, including login and menu choices. Application logs may be viewed with GridView, Crystal Reports or from Adagio Console.
- The Euro currency symbol is now supported.
- Improved validation when entering rates.
- Installs a new Adagio Data Source (ADS) that prevents resource locking problems at large Adagio sites running 9.2 versions and improves application performance at these sites.

NOTE: All third-party applications from Adagio Developer Partners must use the new ADS. You must check with your Adagio consultant or the developer to confirm their application is using ADS 1.12. 66.3503 or higher. Failure to ascertain this risks corrupting data if the application is writing to the Adagio data files concurrently with Adagio modules.

## **Problems Fixed**

- The Exchange Rates report printed the rate and spread 100 times too small.
- The Workstation install displayed a message in some cases saying it had to download packages to complete the install when in fact that was not required.

## **Enhancements and revisions in earlier versions**

Refer to the Readme help file for details of enhancements and revisions in earlier versions or **Historical Enhancements** under Products on Softrak's web site.

## **Installing**

To install Adagio MultiCurrency you need the serial number and install code from the download instructions email sent to you by Softrak Systems.

If you are installing an upgrade, you need the serial number and install code from the upgrade download instructions email. A previous version of Adagio MultiCurrency should already be installed on your computer before installing the upgrade. If a previous version is not already installed, you can still install the upgrade. After entering the upgrade serial

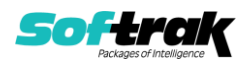

number and install code, you will also have to enter the serial number and install code from your previous version.

## **Read the 'Upgrading' sections below before installing an upgrade.**

To install Adagio MultiCurrency (or an upgrade), run the program file you downloaded. Once the install program is running, you can click the View button to open the Readme file for detailed instructions.

After installing MultiCurrency or an upgrade, a workstation install may be required at each station running Adagio MultiCurrency on a network. To determine if a workstation install is required, start Adagio MultiCurrency at the workstation. The workstation install will be automatically started if required. Note: If you are updating multiple applications at the same time, it may be faster to run the all workstation install to update all applications at once on the station. Refer to "Installing on a Network" in the Readme for instructions.

Adagio MultiCurrency 9.2B requires Adagio Lanpak (if used) to be version 9.2B or higher.

Adagio MultiCurrency 9.2B requires Adagio DataCare (if used) to be version 9.2A or higher.

Adagio MultiCurrency 9.2B **requires Microsoft Server 2008 R2 SP1** or higher if running under Remote Desktop Services (Terminal Services). MultiCurrency 9.2B may be installed to Server 2008 R1 when used as a file server from a station on a LAN. Note: Mainstream Support from Microsoft for Server 2008 R1 ended January 13, 2015.

Installs a new Adagio Data Source (ADS) that prevents resource locking problems at large Adagio sites running 9.2 versions and improves application performance at these sites. All third-party applications from Adagio Developer Partners must use the new ADS. You must check with your Adagio consultant or the developer to confirm their application is using ADS 1.12. 66.3503 or higher. Failure to ascertain this risks corrupting data if the application is writing to the Adagio data files concurrently with Adagio modules.

## **Upgrading**

**Upgrading from 9.2A Upgrade Complexity: Easy** 

The upgrade can be installed at any time. There is no database conversion.

GridView views and custom Crystal Reports do not require any change if they were created for or updated for MultiCurrency 9.2A.

**Upgrading from 8.1B Upgrade Complexity: Intermediate** 

The upgrade can be installed at any time. A minor database conversion taking a few seconds will be performed.

Adagio MultiCurrency 9.2B now installs to the \Softrak\MultiCurrency folder and the program name is MultiCurrency.exe. Previous versions were installed in \Softrak\MCWin and had a program name of MCWin.exe. The install still creates the old folder because Adagio programs with a release date prior to 2014 still check there to determine if Adagio MultiCurrency is installed and licensed before enabling their multicurrency functionality.

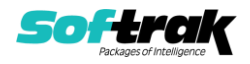

When an Adagio MultiCurrency 9.2B upgrade is installed, it automatically uninstalls any prior version of Adagio Multicurrency. **The uninstall intentionally leaves the old Softrak\MCWIN folder and some files within it. The folder and files should not be deleted.**

The upgrade install cannot change any custom icons you may have created to launch MultiCurrency and will display a "Problem with Shortcut" error if they are launched. You must change these icons manually to run MultiCurrency from \Softrak\MultiCurrency\MultiCurrency.exe or create new ones.

## **Converting GridView Views**

GridView views created for earlier versions of Adagio MultiCurrency should be recreated using tables from 'System Currency 9.2A'. GridView has the ability to convert existing views to a new table.

### **Converting Modified and Custom Reports**

If you have modified any of the standard reports installed by Adagio MultiCurrency, you will have to redo those modifications for MultiCurrency 9.2B. Modified reports are files with a .rpt extension that you copied from \Softrak\MCWin\StandardRP to \Softrak\MCWin\ModRP and modified using Crystal Reports 8.5 for Adagio. Your modified reports from your prior version will be copied to the folder \Softrak\MultiCurrency\ModifiedReports.priorversion. These same reports must be recopied from \Softrak\MultiCurrency\StandardReports to \Softrak\MultiCurrency\ModifiedReports and re-modified using Crystal Reports 2011, 2013 or 2016. Adagio ODBC must be installed to be able to do this. Or, your Adagio dealer or consultant can modify reports for you and deploy them at your site.

When you are certain the original modified reports are no longer needed, you can delete the \Softrak\MCWin\ModRP and \Softrak\MultiCurrency\ModifiedReports.priorversion folders.

Custom reports created in Crystal Reports for Adagio for earlier versions of MultiCurrency will have to be converted or recreated. Your custom reports from your prior version will be copied to the folder \Softrak\MultiCurrency\CustomReports.priorversion. Converted or recreated custom reports must be placed in \Softrak\MultiCurrency\CustomReports.

A Report Convertor Utility is available from Softrak Systems for the purpose of converting Crystal Reports 8.5 reports that use the old Crystal Reports Print Engine (CRPE32.dll) to Crystal Reports 2011/2013/2016 format, using the Adagio ODBC driver. Converted reports can be edited and new reports can be created using Crystal Reports 2011/2013/2016. The Adagio ODBC 9.1A or higher module must be installed to be able to do this. **Only reports built using the most recent QRT\*.QRW tables can be converted.**

Installing a MultiCurrency upgrade does not delete your original custom reports in \Softrak\MCWin\CustomRP. When you are certain the original reports are no longer needed, you can delete \Softrak\MCWin\CustomRP and \Softrak\MultiCurrency\CustomReports.priorversion folders.

#### **Upgrading from earlier versions Upgrade Complexity: Intermediate**

The Previously Opened database list is now saved by Adagio User rather than for all users. The first time an existing user or a new user logs into Adagio MultiCurrency 9.2A they will be asked "Would you like your historical company access list set up?" Answer yes to have

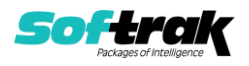

MultiCurrency add all entries from the Previously Opened list from your prior version. It is no longer possible for all users to share the same Previously Opened list.

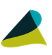

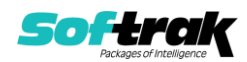